### Twórz stabilne, wydajne i szybkie aplikacje!

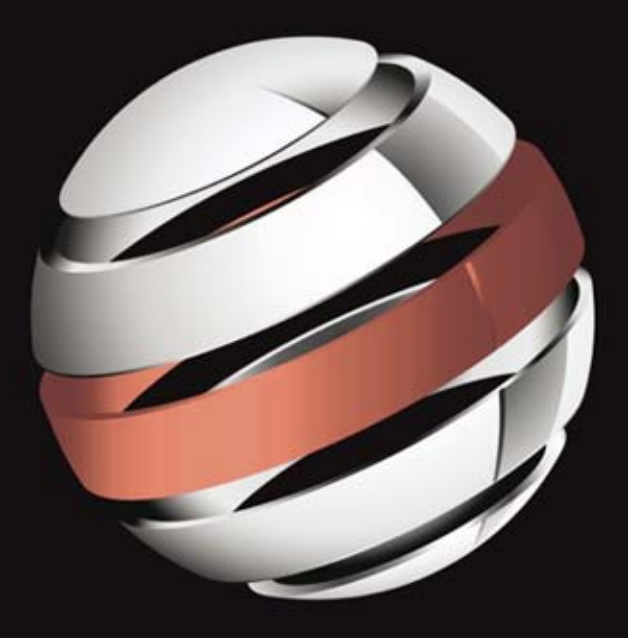

# Optymalizacja wydajności aplikacji na Android

**Hervé Guihot** 

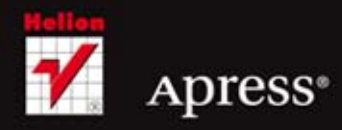

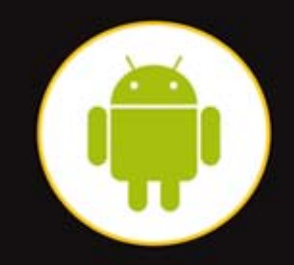

Tytuł oryginału: Pro Android Apps Performance Optimization

Tłumaczenie: Tomasz Walczak

ISBN: 978-83-246-5555-7

Original edition copyright © 2012 by Hervé Guihot. All rights reserved.

Polish edition copyright © 2013 by HELION SA. All rights reserved.

All rights reserved. No part of this book may be reproduced or transmitted in any form or by any means, electronic or mechanical, including photocopying, recording or by any information storage retrieval system, without permission from the Publisher.

Wszelkie prawa zastrzeżone. Nieautoryzowane rozpowszechnianie całości lub fragmentu niniejszej publikacji w jakiejkolwiek postaci jest zabronione. Wykonywanie kopii metodą kserograficzną, fotograficzną, a także kopiowanie książki na nośniku filmowym, magnetycznym lub innym powoduje naruszenie praw autorskich niniejszej publikacji.

Wszystkie znaki występujące w tekście są zastrzeżonymi znakami firmowymi bądź towarowymi ich właścicieli.

Wydawnictwo HELION dołożyło wszelkich starań, by zawarte w tej książce informacje były kompletne i rzetelne. Nie bierze jednak żadnej odpowiedzialności ani za ich wykorzystanie, ani za związane z tym ewentualne naruszenie praw patentowych lub autorskich. Wydawnictwo HELION nie ponosi również żadnej odpowiedzialności za ewentualne szkody wynikłe z wykorzystania informacji zawartych w książce.

Wydawnictwo HELION ul. Kościuszki 1c, 44-100 GLIWICE tel. 32 231 22 19, 32 230 98 63 e-mail: helion@helion.pl WWW: http://helion.pl (księgarnia internetowa, katalog książek)

Pliki z przykładami omawianymi w książce można znaleźć pod adresem: ftp://ftp.helion.pl/przyklady/optwyd.zip

Drogi Czytelniku! Jeżeli chcesz ocenić tę książkę, zajrzyj pod adres http://helion.pl/user/opinie/optwyd Możesz tam wpisać swoje uwagi, spostrzeżenia, recenzję.

Printed in Poland.

- [Kup książkę](http://helion.pl/page398o~rf/optwyd)
- 
- Oceń książkę • Oceń książkę
- 
- [Księgarnia internetowa](http://ebookpoint.pl/r/4CAKF)<br>• Lubię to! » Nasza społeczność • Lubię to! » Nasza społeczność

# Spis treści

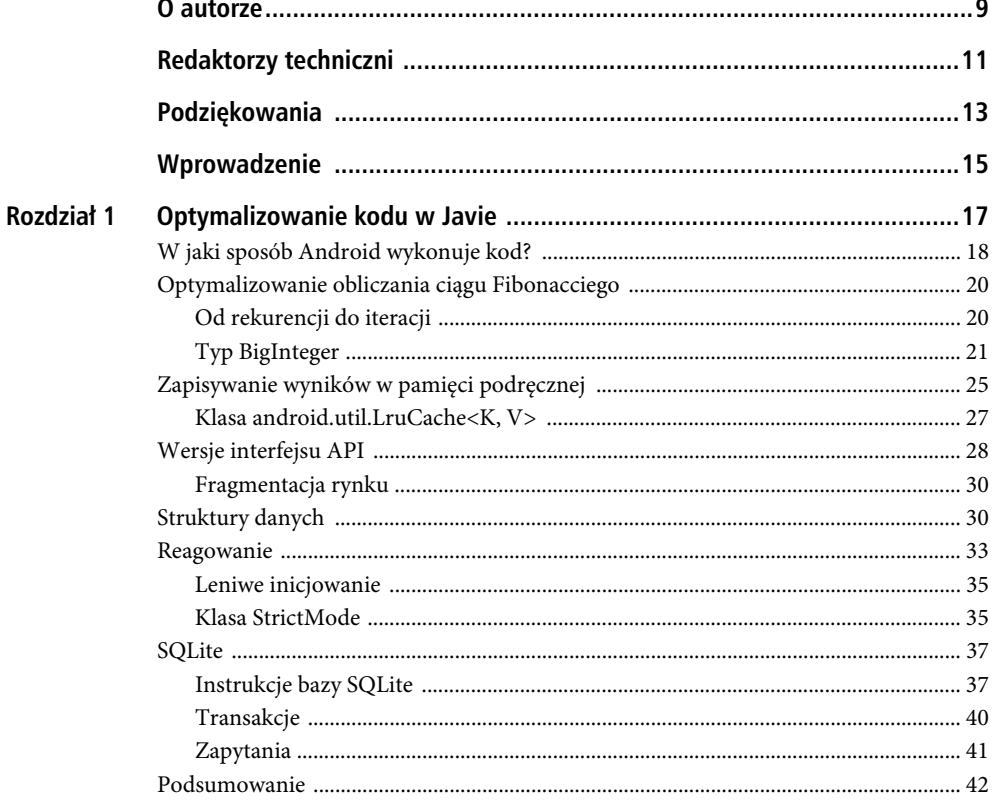

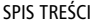

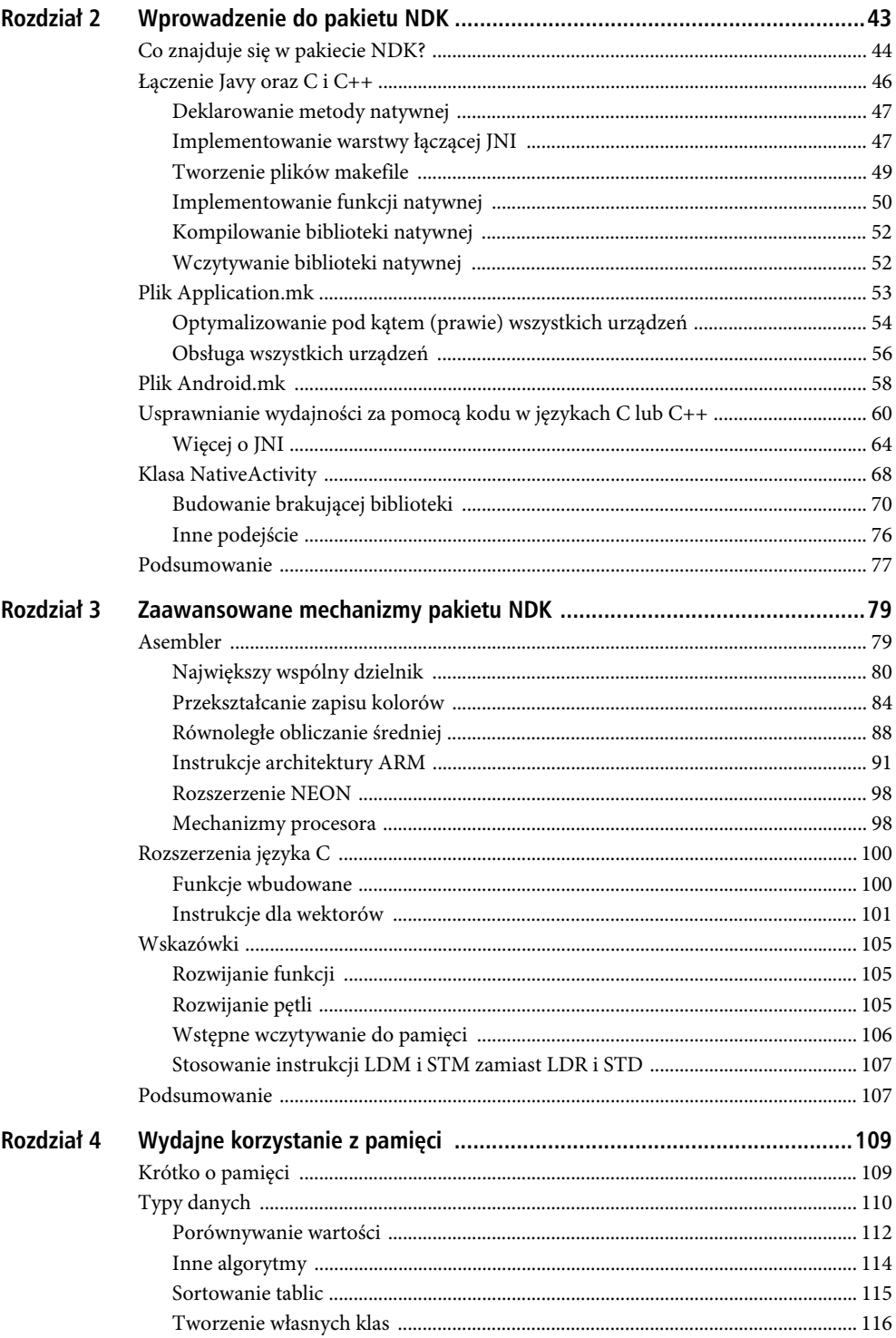

 $\overline{4}$ 

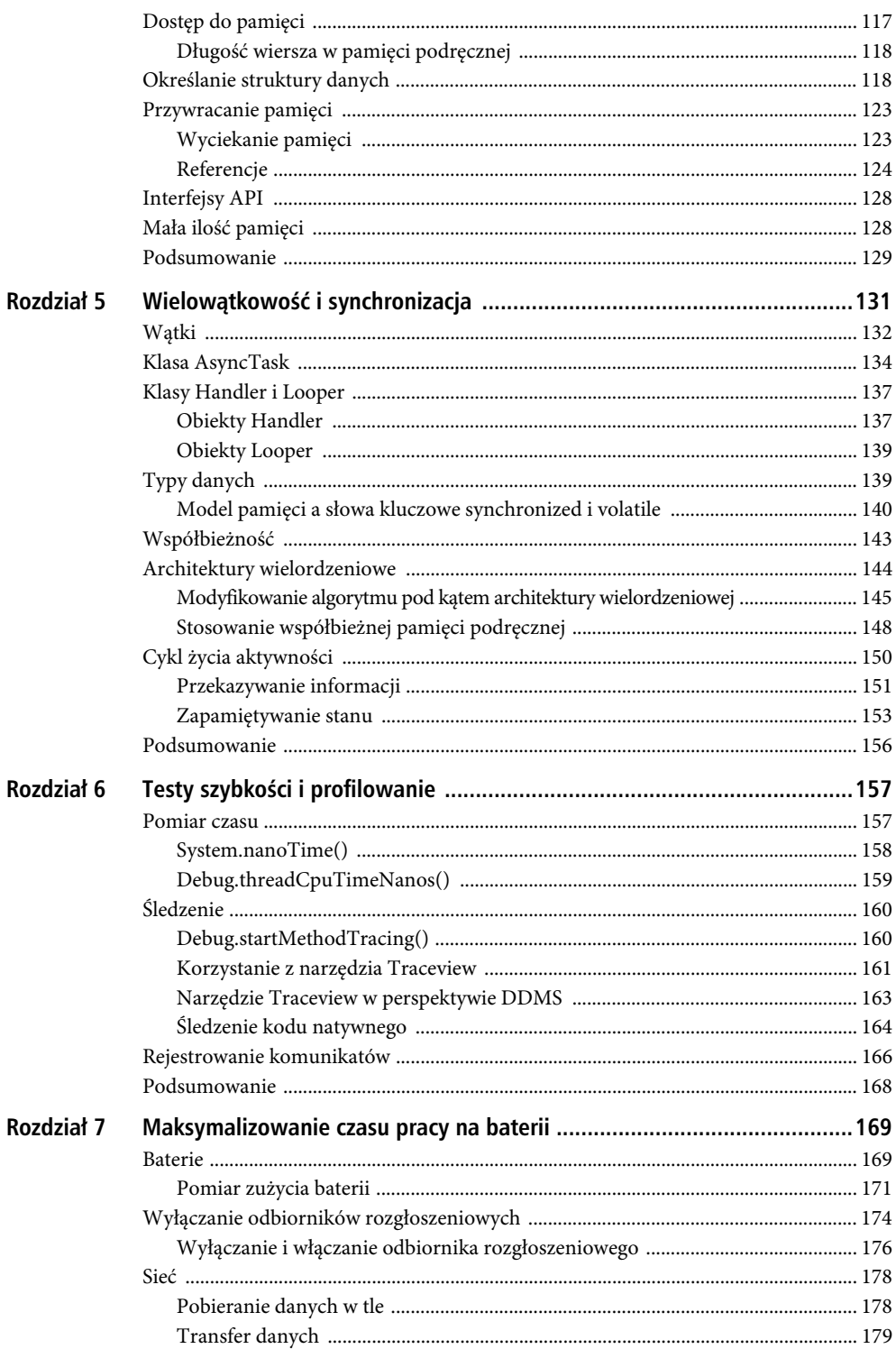

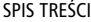

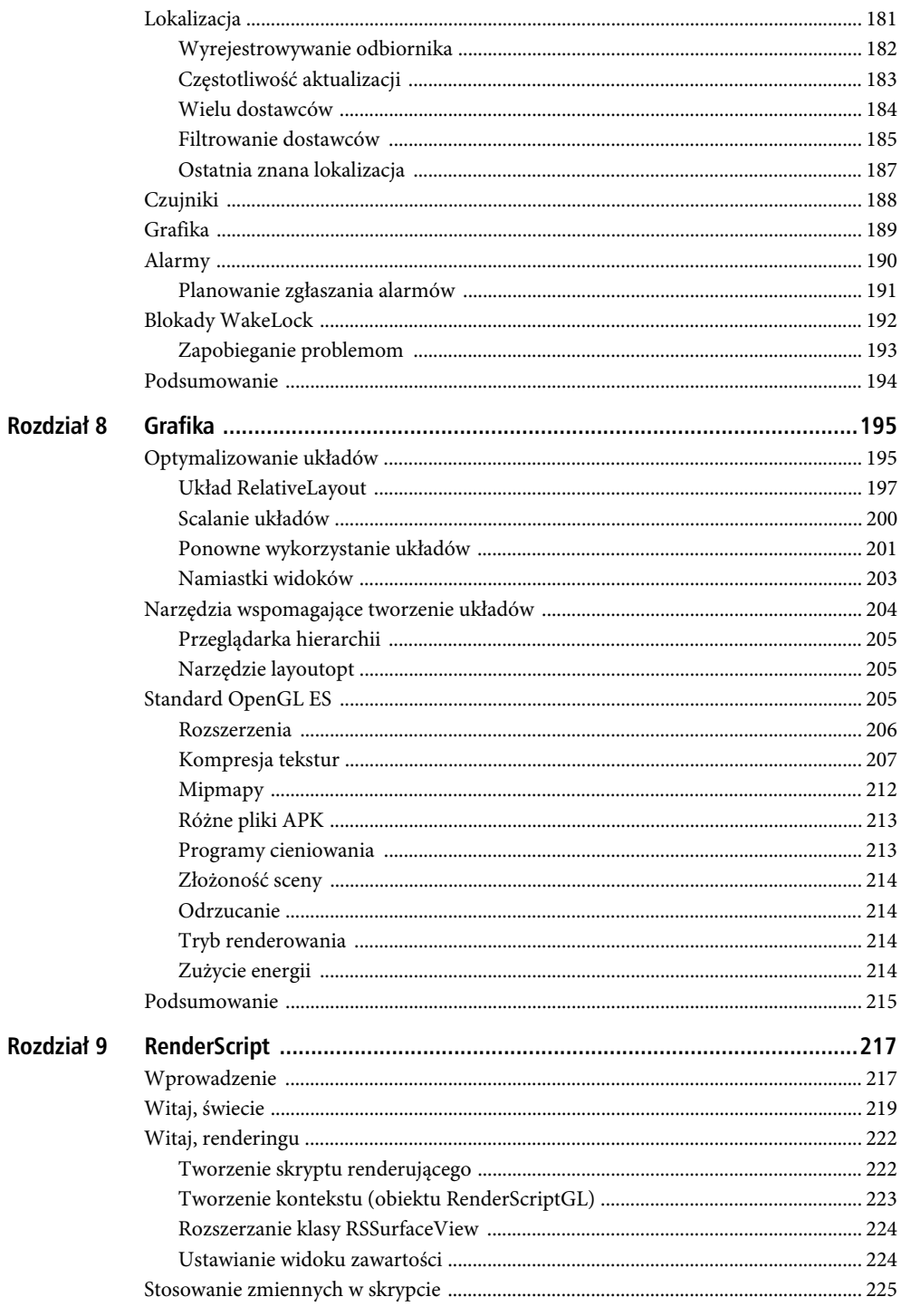

### Poleć książkę

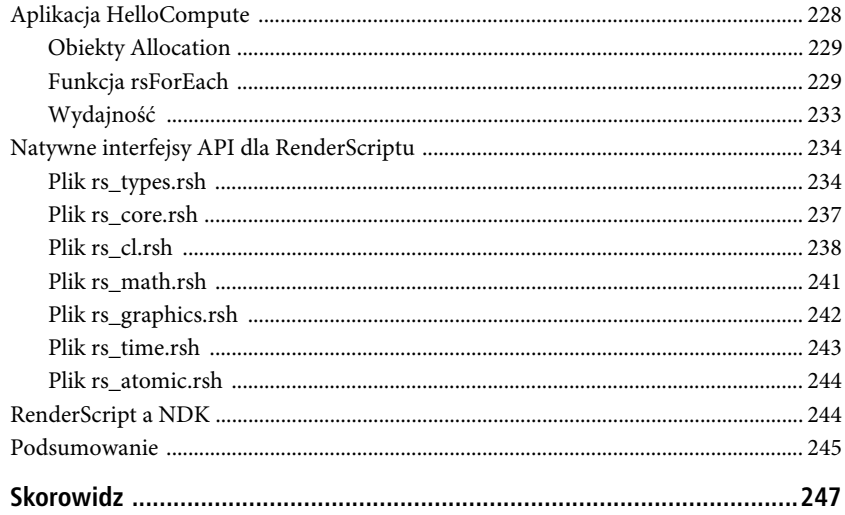

SPIS TREŠCI

8

### **ROZDZIA- 8**

## **Grafika**

Często trzeba poświęcić dużo czasu na projektowanie wyglądu aplikacji. Niezależnie od tego, czy jest nią klient pocztowy oparty na standardowych kontrolkach Androida, czy gra wykorzystująca standard OpenGL ES, wygląd programu jest jedną z pierwszych rzeczy, na jakie użytkownicy zwracają uwagę w trakcie przeglądania sklepów Android Market lub Amazon Appstore.

Jednak aplikacja, która wprawdzie świetnie wygląda, ale jest wolno wyświetlana lub aktualizowana, prawdopodobnie nie stanie się hitem. Podobnie gra z wysokiej jakości renderingiem, ale niską liczbą klatek, pewnie nie spodoba się użytkownikom. Sukces aplikacji zależy od jej ocen, dlatego ważne jest, aby nie skupiać się tylko na pierwszym wrażeniu.

W tym rozdziale poznasz podstawowe metody optymalizowania układów za pomocą różnych technik i narzędzi. Dowiesz się też, jak optymalizować rendering z wykorzystaniem standardu OpenGL ES, aby zwiększyć liczbę klatek lub obniżyć zużycie energii.

### **Optymalizowanie ukadów**

Prawdopodobnie znasz już układy w formacie XML i metodę setContentView(). Na listingu 8.1 pokazano typowy sposób korzystania z tej metody. Choć zdaniem wielu programistów definiowanie układów jest proste (zwłaszcza za pomocą graficznego interfejsu układów, dostępnego w środowisku Eclipse), łatwo można utworzyć wysoce nieoptymalny układ. W tym podrozdziale poznasz kilka podstawowych sposobów na upraszczanie układów i przyspieszanie rozwijania układów do klas.

Listing 8.1. Typowy sposób wywoływania metody setContentView()

```
public class MyActivity extends Activity {
     private static final String TAG = "MyActivity";
     /** Wywoływana, gdy aktywność jest tworzona po raz pierwszy */
     @Override
     protected void onCreate(Bundle savedInstanceState) {
         super.onCreate(savedInstanceState);
         // Wywołanie metody setContentView() w celu rozwinięcia
         // i skonfigurowania układu (zdefiniowanego w pliku main.xml)
        setContentView(R.layout.main);
          ...
```

```
 }
        ...
}
```
Choć wywołanie jest tu bardzo proste, uruchomienie metody setContentView() prowadzi do wykonania na zapleczu kilku operacji. Oto one:

- Android wczytuje dane zasobów aplikacji (z pliku APK, zapisanego albo w pamięci wewnętrznej, albo na karcie SD).
- Ma miejsce przetwarzanie danych zasobów i rozwijanie układu do klasy.
- Rozwinięty układ staje się widokiem najwyższego poziomu w aktywności.

Czas wykonywania tej metody zależy od złożoności układu. Im więcej jest danych zasobów, tym dłużej trwa przetwarzanie. Im więcej egzemplarzy klas trzeba utworzyć, tym dłuższe jest rozwijanie układu.

W trakcie tworzenia androidowego projektu w środowisku Eclipse w pliku main.xml generowany jest układ domyślny, przedstawiony na listingu 8.2. Tekst widoku TextView jest zdefiniowany w pliku strings.xml.

#### Listing 8.2. Układ domyślny

```
<?xml version="1.0" encoding="utf-8"?>
<LinearLayout xmlns:android="http://schemas.android.com/apk/res/android"
    android: layout width="fill parent"
    android: layout height="fill parent"
     android:orientation="vertical" >
     <TextView
        android: layout width="fill parent"
        android: layout height="wrap content"
         android:text="@string/hello" />
```
#### </LinearLayout>

W tablecie Samsung Galaxy Tab 10.1 wywołanie metody setContentView() z listingu 8.1 dla przedstawionego tu układu zajmuje około 17 milisekund. To szybko, jednak warto zauważyć, że układ jest niezwykle prosty. W typowych aplikacjach na Androida zwykle układy są inne. Tu trzeba utworzyć egzemplarze tylko dwóch klas (LinearLayout i TextView), a w pliku XML ustawione są nieliczne właściwości.

Uwaga Układy można tworzyć także programowo, jednak zaleca się stosowanie formatu XML.

Po dodaniu do układu domyślnego innych kontrolek (na przykład ScrollView, EditText i ProgressBar), tak że ich łączna liczba wynosi 30, wywołanie metody setContentView() zajmuje ponad 163 milisekundy.

Jak widać, czas rozwijania układu rośnie niemal liniowo wraz z liczbą kontrolek. Ponadto wykonywanie metody setContentView() zajmuje prawie 99% czasu od początku działania metody onCreate() do końca działania metody onResume().

Możesz przeprowadzić własne pomiary po dodaniu kontrolek do układu lub ich usunięciu. Modyfikowanie układu za pomocą graficznego widoku plików XML w środowisku Eclipse jest bardzo łatwe. Jeśli już zdefiniowałeś układ aplikacji, powinieneś przede wszystkim zmierzyć czas jego rozwijania. Ponieważ rozwijanie układu zwykle odbywa się w metodzie onCreate() aktywności, czas rozwijania ma bezpośredni wpływ na czas uruchamiania aktywności, a także całej aplikacji. Dlatego zaleca się minimalizowanie czasu rozwijania układów.

Aby uzyskać pożądane skutki, można zastosować kilka technik. Większość z nich oparta jest na jednej zasadzie — zmniejszaniu liczby tworzonych obiektów. Można to zrobić przez zastosowanie różnych układów dających ostatecznie ten sam efekt wizualny, przez wyeliminowanie zbędnych obiektów lub przez odroczenie momentu tworzenia obiektów.

### Układ RelativeLayout

Programiści aplikacji zwykle najpierw poznają układy liniowe (LinearLayout). Układ tego rodzaju jest częścią układu domyślnego z listingu 8.1, dlatego jest jednym z pierwszych, z jakimi stykają się programiści widoków ViewGroup. Łatwo też go zrozumieć, ponieważ układ liniowy jest kontenerem na kontrolki ułożone obok siebie lub jedna nad drugą.

Większość programistów poznających Android zaczyna od zagnieżdżania układów liniowych w celu uzyskania pożądanych efektów. Na listingu 8.3 przedstawiono przykładowe zagnieżdżone układy liniowe.

#### Listing 8.3. Zagnieżdżony układ liniowy

```
<?xml version="1.0" encoding="utf-8"?>
<LinearLayout xmlns:android="http://schemas.android.com/apk/res/android"
    android: layout width="fill parent"
    android: layout height="fill parent"
     android:orientation="vertical" >
     <LinearLayout xmlns:android="http://schemas.android.com/apk/res/android"
        android: layout width="fill parent"
        android: layout height="wrap content"
         android:orientation="horizontal" >
         <TextView
             android:id="@+id/text1"
             android:layout_width="wrap_content" android:layout_height="wrap_content"
             android:text="str1"
android:textAppearance="?android:attr/textAppearanceLarge" />
         <TextView
             android:id="@+id/text2"
            android:layout width="wrap_content" android:layout height="wrap_content"
             android:text="str2"
android:textAppearance="?android:attr/textAppearanceLarge" />
     </LinearLayout>
     <LinearLayout xmlns:android="http://schemas.android.com/apk/res/android"
        android: layout width="fill parent"
        android: layout height="wrap content"
         android:orientation="horizontal" >
         <TextView
             android:id="@+id/text3"
            android:layout width="wrap content" android:layout height="wrap content"
             android:text="str3"
android:textAppearance="?android:attr/textAppearanceLarge" />
         <TextView
             android:id="@+id/text4"
            android:layout width="wrap_content" android:layout height="wrap_content"
             android:text="str4"
android:textAppearance="?android:attr/textAppearanceLarge" />
     </LinearLayout>
```
<LinearLayout xmlns:android="http://schemas.android.com/apk/res/android"

```
android: layout width="fill parent"
        android: layout height="wrap_content"
         android:orientation="horizontal" >
         <TextView
             android:id="@+id/text5"
            android:layout width="wrap content" android:layout height="wrap content"
             android:text="str5"
android:textAppearance="?android:attr/textAppearanceLarge" />
         <TextView
             android:id="@+id/text6"
            android:layout width="wrap_content" android:layout height="wrap_content"
             android:text="str6"
android:textAppearance="?android:attr/textAppearanceLarge" />
     </LinearLayout>
```
#### </LinearLayout>

Podstawowe widoki w tym układzie to sześć widoków tekstowych. Cztery układy liniowe służą tu do określenia pozycji elementów.

W przedstawionym układzie występują dwa problemy. Oto one:

- Ponieważ układy liniowe są tu zagnieżdżone, hierarchia układów ma więcej poziomów, co spowalnia obsługę układu i kluczy.
- Cztery z dziesięciu obiektów służą tylko do wyznaczania pozycji.

Oba problemy można łatwo rozwiązać przez zastąpienie układów liniowych jednym układem względnym (RelativeLayout), co pokazano na listingu 8.4.

#### Listing 8.4. Układ względny

```
<?xml version="1.0" encoding="utf-8"?>
<RelativeLayout xmlns:android="http://schemas.android.com/apk/res/android"
    android: layout width="fill_parent"
    android: layout height="fill parent"
     android:orientation="vertical" >
     <TextView
         android:id="@+id/text1"
        android:layout width="wrap_content" android:layout height="wrap_content"
         android:layout_alignParentLeft="true"
         android:layout_alignParentTop="true"
         android:text="@string/str1"
android:textAppearance="?android:attr/textAppearanceLarge" />
     <TextView
         android:id="@+id/text2"
        android:layout width="wrap content" android:layout height="wrap content"
        android: layout toRightOf="@id/text1"
         android:layout_alignParentTop="true"
         android:text="@string/str2"
android:textAppearance="?android:attr/textAppearanceLarge" />
     <TextView
         android:id="@+id/text3"
         android:layout_alignParentLeft="true"
         android:layout_below="@id/text1"
        android:layout_width="wrap_content" android:layout height="wrap content"
         android:text="@string/str3"
android:textAppearance="?android:attr/textAppearanceLarge" />
     <TextView
```

```
 android:id="@+id/text4"
        android:layout width="wrap_content" android:layout height="wrap_content"
        android: layout toRightOf="@id/text3"
         android:layout_below="@id/text2"
         android:text="@string/str4"
android:textAppearance="?android:attr/textAppearanceLarge" />
     <TextView
         android:id="@+id/text5"
         android:layout_alignParentLeft="true"
         android:layout_below="@id/text3"
        android:layout width="wrap content" android:layout height="wrap content"
         android:text="@string/str5"
android:textAppearance="?android:attr/textAppearanceLarge" />
     <TextView
         android:id="@+id/text6"
         android:layout_width="wrap_content" android:layout_height="wrap_content"
         android:layout_toRightOf="@id/text5"
         android:layout_below="@id/text4"
         android:text="@string/str6"
android:textAppearance="?android:attr/textAppearanceLarge" />
```
#### </RelativeLayout>

Jak widać, wszystkie sześć układów tekstowych umieszczono teraz w jednym układzie względnym. Dlatego wystarczy utworzyć siedem obiektów zamiast dziesięciu. Ponadto układ nie ma tylu poziomów co wcześniej — widoki tekstowe znajdują się teraz na drugim poziomie. Do określenia pozycji kontrolek służą atrybuty layout\_\*\*\*. W Androidzie zdefiniowanych jest wiele atrybutów tego typu, które można wykorzystać do określania pozycji różnych elementów układu. Oto przykładowe atrybuty tego rodzaju:

- layout\_above,
- layout\_alignBaseline,
- layout\_alignBottom,
- layout\_alignLeft,
- layout\_alignRight,
- layout\_alignTop,
- layout\_alignParentBottom,
- layout\_alignParentLeft,
- layout\_alignParentRight,
- layout\_alignParentTop,
- layout\_alignWithParentIfMissing,
- layout\_below,
- layout\_centerHorizontal,
- layout\_centerInParent,
- layout\_centerVertical,
- layout\_column,
- layout\_columnSpan,
- layout\_gravity,
- layout\_height,
- layout\_margin,
- layout\_marginBottom,
- layout\_marginLeft,
- layout\_marginRight,
- layout\_marginTop,
- layout\_row,
- layout\_rowSpan,
- layout\_scale,
- layout\_span,
- layout\_toLeftOf,
- layout\_toRightOf,
- layout\_weight,
- layout\_width,
- layout\_x,
- layout\_y.
- Uwaga Niektóre atrybuty są charakterystyczne dla układów określonego rodzaju. Na przykład atrybuty layout column, layout columnSpan, layout row i layout rowSpan są przeznaczone do stosowania w ukadach opartych na siatce.

Układy względne są ważne zwłaszcza przy wyświetlaniu elementów list, ponieważ aplikacje nieraz pokazują na ekranie jednocześnie dziesięć, a nawet więcej takich elementów.

### Scalanie układów

Inny sposób na zmniejszenie liczby poziomów w hierarchii układów to scalanie układów za pomocą znacznika <merge/>. Stosunkowo często głównym elementem układu jest układ ramowy (FrameLayout). Tak właśnie jest na listingu 8.5.

#### Listing 8.5. Układ ramowy

```
<?xml version="1.0" encoding="utf-8"?>
<FrameLayout xmlns:android="http://schemas.android.com/apk/res/android"
    android: layout width="fill parent"
    android: layout height="fill parent"
    android:id="@+id/my top layout" >
     <ImageView
        android: layout width="fill parent"
        android: layout height="fill parent" />
     <TextView
        android: layout width="fill parent"
        android: layout height="wrap content"
         android:text="@string/hello" />
</FrameLayout>
```
Ponieważ elementem nadrzędnym widoku zawartości aktywności jest także układ FrameLayout, ostatecznie w układzie znajdują się dwa obiekty FrameLayout. Oto one:

- obiekt FrameLayout dodany przez programistę,
- element nadrzędny widoku zawartości aktywności, czyli drugi obiekt FrameLayout (ma on tylko jeden element podrzędny — pierwszy obiekt FrameLayout).

Na rysunku 8.1 pokazano układ, który powstanie, jeśli układ FrameLayout zdefiniowany przez programistę ma dwa elementy podrzędne — ImageView i TextView.

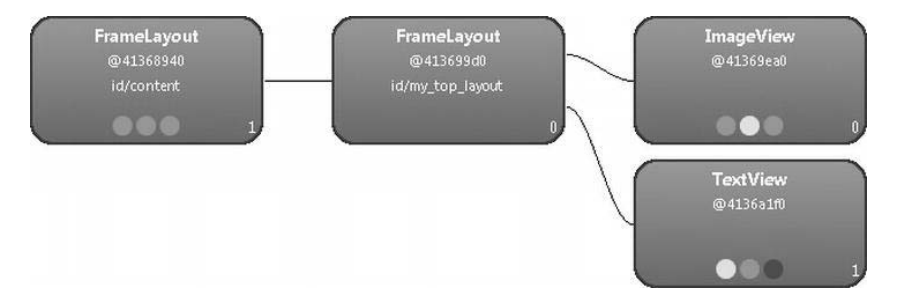

*Rysunek 8.1.* Układ FrameLayout będący układem podrzędnym innego układu FrameLayout

Występuje tu jeden nadmiarowy układ FrameLayout. Liczbę poziomów układu można zmniejszyć przez zastąpienie własnego układu FrameLayout znacznikiem <merge />. Wtedy Android dołącza elementy podrzędne znacznika <merge /> do nadrzędnego układu FrameLayout. Na listingu 8.6 pokazano nowy układ w formacie XML.

```
Listing 8.6. Znacznik <merge />
```

```
<?xml version="1.0" encoding="utf-8"?>
<merge xmlns:android="http://schemas.android.com/apk/res/android">
     <ImageView
        android: layout width="fill parent"
         android:layout_height="fill_parent" />
     <TextView
        android: layout width="fill parent"
        android: layout height="wrap_content"
         android:text="@string/hello" />
```
</merge>

Jak widać, wystarczy zastąpić znacznik <FrameLayout /> znacznikiem <merge />. Na rysunku 8.2 pokazano uzyskany układ.

### Ponowne wykorzystanie układów

Android udostępnia znacznik <include />, który można stosować w układach w formacie XML w podobny sposób jak dyrektywę #include w kodzie w językach C i C++. Znacznik <include /> powoduje dołączenie innego układu w formacie XML, co pokazano na listingu 8.7.

Znacznik <include /> stosuje się w dwóch sytuacjach:

- gdy programista chce wielokrotnie wykorzystać ten sam układ;
- jeśli układ ma powtarzalne elementy, a oprócz nich części zależne od konfiguracji urządzenia (np. od orientacji ekranu — poziomej lub pionowej).

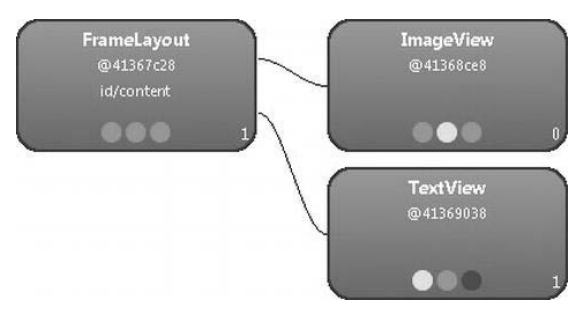

*Rysunek 8.2.* Hierarchia po zastąpieniu znacznika <FrameLayout /> znacznikiem <merge />

Na listingu 8.7 pokazano, że układ można dołączyć wielokrotnie, a przy tym zmienić niektóre jego parametry.

```
Listing 8.7. Wielokrotne dołączanie układu
```

```
<LinearLayout xmlns:android="http://schemas.android.com/apk/res/android"
    android: layout width="fill parent"
    android: layout height="fill parent"
     android:orientation="vertical" >
     <include android:id="@+id/myid1" android:layout="@layout/mylayout"
android: layout margin="9dip" />
     <include android:id="@+id/myid2" android:layout="@layout/mylayout"
android:layout_margin="3dip" />
     <include android:id="@+id/myid3" android:layout="@layout/mylayout" />
```
#### </LinearLayout>

Na listingu 8.8 pokazano, w jaki sposób dołączyć układ tylko raz. Jednak w zależności od orientacji ekranu dołączany jest układ layout-land/mylayout.xml lub layout-port/mylayout.xml. Przyjęto tu, że istnieją dwie wersje pliku mylayout.xml - jedna z katalogu res/layout-land i druga z katalogu res/layout-port.

Listing 8.8. Dołączanie układu w zależności od orientacji ekranu

```
<LinearLayout xmlns:android="http://schemas.android.com/apk/res/android"
    android: layout width="fill parent"
    android: layout height="fill parent"
     android:orientation="vertical" >
```
<include android:id="@+id/myid" android:layout="@layout/mylayout" />

</LinearLayout>

Gdy układ jest dołączany, można zmienić niektóre jego parametry, takie jak:

- identyfikator widoku głównego (android:id),
- parametry układu (android:layout\_\*).
- Uwaga Nie trzeba zmieniać parametrów układu. W znaczniku <include /> trzeba podać tylko atrybut android:layout.

Jak pokazano na listingu 8.8 dołączanie układu odbywa się dynamicznie w momencie jego rozwijania. Gdyby dołączanie odbywało się w czasie kompilacji, Android nie wiedziałby, który

202

z dwóch układów powinien dołączyć (layout-land/mylayout.xml czy layout-port/mylayout.xml). Dyrektywa #include w językach C i C++ działa inaczej, ponieważ jest obsługiwana przez preprocesor w czasie kompilacji.

### Namiastki widoków

W rozdziale 1. wyjaśniono, że leniwe inicjowanie to wygodna technika służąca do odraczania tworzenia obiektów, zwiększania wydajności i potencjalnie zmniejszania zużycia pamięci (gdy okazuje się, że dane obiekty nigdy nie są potrzebne).

W Androidzie leniwe inicjowanie jest możliwe dzięki namiastce widoków — klasie ViewStub. Reprezentuje ona prosty, ukryty widok, który można zastosować w układzie, aby umożliwić leniwe rozwijanie zasobów układu, wtedy gdy są potrzebne. Listing 8.9 to zmodyfikowana wersja listingu 8.8. Pokazano tu, jak zastosować klasę ViewStub w układzie w formacie XML.

Listing 8.9. Klasa ViewStub w XML-owym układzie

```
<LinearLayout xmlns:android="http://schemas.android.com/apk/res/android"
    android: layout width="fill parent"
    android: layout height="fill parent"
     android:orientation="vertical" >
     <ViewStub
         android:id="@+id/mystubid"
         android:inflatedId="@+id/myid"
         android:layout="@layout/mylayout" />
```
</LinearLayout>

Przedstawiony tu układ LinearLayout w trakcie rozwijania obejmuje tylko jeden element podrzędny — ViewStub. Układ powiązany z obiektem ViewStub, @layout/mylayout, może być bardzo skomplikowany. Jego rozwinięcie może więc zająć dużo czasu (na razie układ ten jednak nie jest rozwijany). Układ z pliku mylayout.xml można rozwinąć w kodzie na dwa sposoby, przedstawione na listingach 8.10 i 8.11.

Listing 8.10. Rozwijanie układu w kodzie

```
 ViewStub stub = (ViewStub) findViewById(R.id.mystubid);
 // inflatedView będzie układem zdefiniowanym w pliku mylayout.xml
 View inflatedView = stub.inflate();
```
Listing 8.11. Rozwijanie układu w kodzie za pomocą metody setVisibility()

```
 View view = findViewById(R.id.mystubid);
 view.setVisibility(View.VISIBLE); // Namiastka widoku zastępowana rozwiniętym układem
 view = findViewById(R.id.myid); // W tym miejscu trzeba pobrać rozwinięty widok
```
Wprawdzie pierwszy sposób rozwijania układu (listing 8.10) wydaje się wygodniejszy, jednak zdaniem niektórych programistów występuje w nim drobna wada. W kodzie wiadomo, że widok jest namiastką, dlatego trzeba bezpośrednio rozwinąć układ. W większości sytuacji nie stanowi to problemu, dlatego zaleca się stosowanie tej techniki do rozwijania układu, jeśli w układzie aplikacji używana jest klasa ViewStub.

Druga metoda rozwijania układu (listing 8.11) jest bardziej uniwersalna, ponieważ nie trzeba używać tu klasy ViewStub. Jednak w przedstawionym tu rozwiązaniu nadal wiadomo, że stosowana jest klasa ViewStub (ponieważ w kodzie występują różne identyfikatory — R.id.mystubid i R.id.myid). Aby kod był w pełni uniwersalny, układ trzeba zdefiniować w sposób pokazany na listingu 8.12, a rozwijanie układu powinno wyglądać tak jak na listingu 8.13. Listing 8.12 jest prawie identyczny z listingiem 8.9. Różnica polega na tym, że tworzony jest tylko jeden identyfikator (R.id.myid)

zamiast dwóch. Podobnie listing 8.13 jest bardzo podobny do listingu 8.11 — zastąpiono jedynie identyfikator R.id.mystubid identyfikatorem R.id.myid.

Listing 8.12. Klasa ViewStub w XML-owym układzie bez zmiany identyfikatora

```
<LinearLayout xmlns:android="http://schemas.android.com/apk/res/android"
    android: layout width="fill parent"
    android: layout height="fill parent"
     android:orientation="vertical" >
     <ViewStub
         android:id="@+id/myid"
         android:layout="@layout/mylayout" />
```
</LinearLayout>

Listing 8.13. Rozwijanie układu w kodzie za pomocą metody setVisibility()

```
 View view = findViewById(R.id.myid);
 view.setVisibility(View.VISIBLE); // Namiastka widoku zastępowana rozwiniętym układem
 view = findViewById(R.id.myid); // W tym miejscu trzeba pobrać rozwinięty widok
```
Kod z listingu 8.13 jest prawidłowy niezależnie od tego, czy w układzie występuje klasa ViewStub. Jeśli kod ma być uniwersalny i działać poprawnie niezależnie od stosowania klasy ViewStub, zaleca się używanie opisanego podejścia. Jednak dwa wywołania metody findViewById() są niewydajne. Aby częściowo rozwiązać problem, warto wykorzystać fakt, że obiekt ViewStub jest usuwany z rodzica w momencie wywołania metody setVisibility(View.VISIBLE). Dlatego można najpierw (przed ponownym wywołaniem metody findViewById()) sprawdzić, czy widok nadal ma rodzica. Choć nie jest to idealne rozwiązanie (ponieważ jeśli klasa ViewStub występuje w układzie, to i tak trzeba dwukrotnie wywołać metodę findViewById()), uzyskano przynajmniej to, że metoda jest wywoływana jednokrotnie, jeśli programista nie używa klasy ViewStub. Nowa wersja kodu znajduje się na listingu 8.14.

Listing 8.14. Jednokrotne wywołanie metody findViewById() (jeśli jest to możliwe)

```
 View view = findViewById(R.id.myid);
 // Namiastka jest zastępowana rozwiniętym układem (jeśli w układzie występuje namiastka)
 view.setVisibility(View.VISIBLE);
if (view.getParent() == null {
     // Użyto namiastki, dlatego trzeba znaleźć zastępujący ją rozwinięty widok
     view = findViewById(R.id.myid);
 } else {
     // Nie trzeba nic robić. Odpowiedni jest widok znaleziony za pierwszym razem
 }
```
Kod z listingów 8.13 i 8.14 jest niestandardowy i zwykle nie trzeba stosować przedstawionego tu podejścia. Przeważnie dopuszczalne jest uwzględnianie w kodzie tego, że w układach używana jest klasa ViewStubs, dlatego można zastosować prosty sposób rozwijania namiastek, pokazany na listingu 8.10.

### **Narzędzia wspomagające tworzenie układów**

W pakiecie SDK dostępne są dwa łatwe w użyciu narzędzia, mianowicie hierarchyviewer i layoutopt, które wspomagają tworzenie optymalnych układów. Te i inne narzędzia znajdują się w katalogu tools pakietu SDK.

### Przeglądarka hierarchii

W pakiecie SDK Androida znajduje się bardzo przydatne narzędzie do wyświetlania i analizowania układu aplikacji. To narzędzie to hierarchyviewer. Rysunki 8.1 i 8.2 wygenerowano właśnie przy użyciu tego narzędzia. Nie tylko wyświetla ono szczegółowy układ aplikacji, ale też określa, ile czasu potrzeba na wymierzenie, rozmieszczenie i wyświetlenie każdej kontrolki. Wykrywa też, dla których kontrolek ten czas jest długi.

Narzędzie hierarchyviewer można stosować niezależnie lub bezpośrednio w środowisku Eclipse (w perspektywie Hierarchy View).

### Narzędzie layoutopt

Innym narzędziem z pakietu SDK pomocnym przy tworzeniu układów jest layoutopt. Narzędzie to analizuje pliki układu i zaleca zmiany zwiększające jego wydajność.

Uruchomienie narzędzia layoutopt dla układu z listingu 8.5 pozwala uzyskać następujące informacje:

The root-level <FrameLayout/> can be replaced with <merge/>

(czyli: element główny <FrameLayout/> można zastąpić elementem <merge/>).

Okazuje się, że właśnie taką zmianę wprowadzono na listingu 8.6. Uruchomienie narzędzia layoutopt dla kodu z listingu 8.6 nie prowadzi do uzyskania żadnych zaleceń.

Wskazówka Aby uzyskać najlepsze efekty, należy zastosować najnowszą wersję narzędzia layoutopt.

Przed udostępnieniem aplikacji popraw wszelkie problemy wykryte przez narzędzie layoutopt. Niezoptymalizowane układy mogą spowalniać działanie aplikacji, a rozwiązanie wskazanych usterek jest zwykle proste.

### **Standard OpenGL ES**

Renderowanie grafiki trójwymiarowej staje się coraz ważniejszą funkcją współczesnych urządzeń i aplikacji androidowych. Choć potrzeba sporo czasu, aby zostać ekspertem do renderowania grafiki trójwymiarowej, w najbliższych punktach poznasz łatwe w stosowaniu techniki, a także podstawowe zagadnienia, o których należy wiedzieć przed rozpoczęciem pisania kodu związanego z grafiką trójwymiarową. Jeśli chcesz dowiedzieć się czegoś więcej o korzystaniu ze standardu OpenGL ES w Androidzie, zajrzyj do książki Pro OpenGL ES for Android Mike'a Smithwicka i Mayanka Vermy.

Większość nowych urządzeń z Androidem obsługuje zarówno standard OpenGL ES 1.1, jak i OpenGL ES 2.0, natomiast starsze urządzenia są zgodne tylko z tym pierwszym. W grudniu 2011 roku około 90% urządzeń łączących się ze sklepem Android Market obsługiwało standard OpenGL ES 2.0.

Choć OpenGL ES to standard opracowany przez organizację Khronos Group, istnieje kilka jego implementacji. Oto zgodne ze standardem OpenGL ES procesory graficzne najczęściej spotykane w urządzeniach z Androidem:

- ARM Mali (np. Mali 400-MP4),
- Imagination Technologies PowerVR (np. PowerVR SGX543),
- Nvidia GeForce (Nvidia Tegra),
- Qualcomm Adreno (kupiony od AMD; wcześniej nosił nazwę ATI Imageon; jest zintegrowany z układami Qualcomm Snapdragon).

### Rozszerzenia

Standard OpenGL obsługuje rozszerzenia, co pozwala na wbudowanie w niektóre procesory graficzne nowych funkcji. Na przykład w tabletach Samsung Galaxy Tab 10.1 (z procesorem graficznym Nvidia Tegra 2) obsługiwane są następujące rozszerzenia:

- GL\_NV\_platform\_binary,
- GL\_OES\_rgb8\_rgba8,
- GL\_OES\_EGL\_sync,
- GL\_OES\_fbo\_render\_mipmap,
- GL\_NV\_depth\_nonlinear,
- GL\_NV\_draw\_path,
- GL\_NV\_texture\_npot\_2D\_mipmap,
- GL\_OES\_EGL\_image,
- GL\_OES\_EGL\_image\_external,
- GL\_OES\_vertex\_half\_float,
- GL\_NV\_framebuffer\_vertex\_attrib\_array,
- GL\_NV\_coverage\_sample,
- GL\_OES\_mapbuffer,
- GL\_ARB\_draw\_buffers,
- GL\_EXT\_Cg\_shaders,
- GL\_EXT\_packed\_float,
- GL\_OES\_texture\_half\_float,
- GL\_OES\_texture\_ float,
- GL\_EXT\_texture\_array,
- GL\_OES\_compressed\_ETC1\_RGB8\_texture,
- GL\_EXT\_texture\_compression\_latc,
- GL\_EXT\_texture\_compression\_dxt1,
- GL\_EXT\_texture\_compression\_s3tc,
- GL\_EXT\_texture\_filter\_anisotropic,
- GL\_NV\_get\_text\_image,
- GL\_NV\_read\_buffer,
- GL\_NV\_shader\_framebuffer\_fetch,
- GL\_NV\_fbo\_color\_attachements,
- GL\_EXT\_bgra,
- GL\_EXT\_texture\_format\_BGRA8888,
- GL\_EXT\_unpack\_subimage,
- GL\_NV\_texture\_compression\_st3c\_update.

Na listingu 8.15 pokazano, jak pobrać listę rozszerzeń obsługiwanych przez urządzenie. Ponieważ standard OpenGL ES 2.0 obecnie nie jest obsługiwany przez emulator Androida, kod należy uruchomić na urządzeniu.

Listing 8.15. Rozszerzenia standardu OpenGL ES

// Lista rozszerzeń zwracana jako jeden łańcuch znaków (można znaleźć w nim konkretne rozszerzenie)

String extensions = GLES20.glGetString(GLES20.GL\_EXTENSIONS);

Log.d(TAG, "Rozszerzenia: " + extensions);

Aby z powodzeniem wykonać kod z listingu 8.15 i pobrać listę rozszerzeń, potrzebny jest kontekst związany ze standardem OpenGL. Kod ten można uruchomić na przykład w metodzie onSurfaceChanged() klasy GLSurfaceView.Renderer. Wywołanie kodu poza odpowiednim kontekstem spowoduje wyświetlenie w narzędziu LogCat komunikatu call to OpenGL ES API with no current context.

Przedstawione wcześniej rozszerzenia można podzielić na kilka grup:

- $\bullet$  GL\_OES\_ $*$ ,
- $\bullet$  GL\_ARB\_ $^*$ ,
- $\bullet$  GL\_EXT\_\*,
- $\bullet$  GL\_NV\_\*.

Rozszerzenia z rodziny GL\_OES\_\* zostały zatwierdzone przez grupę roboczą odpowiedzialną za OpenGL ES w operacji Khronos. Choć rozszerzenia te nie są wymagane w standardzie OpenGL, są powszechnie dostępne.

Rozszerzenia GL\_ARB\_\* zostały zatwierdzone przez jednostkę OpenGL Architecture Review Board. Rozszerzenia GL\_EXT\_\* są obsługiwane przez dużą część producentów, a rozszerzenia GL\_NV\_\* są charakterystyczne dla sprzętu Nvidii. Na podstawie obsługiwanych rozszerzeń można zwykle stwierdzić, która firma jest producentem procesora graficznego zastosowanego w urządzeniu.

- Rozszerzenia procesorów ARM mają przedrostek GL\_ARM.
- Rozszerzenia procesorów firmy Imagination Technologies mają przedrostek GL\_IMG.
- Rozszerzenia procesorów Nvidii mają przedrostek GL\_NV.
- Rozszerzenia procesorów firmy Qualcomm mają przedrostki GL\_QUALCOMM, GL\_AMD i GL\_ATI.

■ Uwaga Więcej informacji znajdziesz na stronach http://www.khronos.org/registry/gles i http://www.opengl.org/registry.

Ponieważ nie wszystkie urządzenia obsługują te same rozszerzenia (warto przypomnieć tu o fragmentacji rynku), trzeba zachować dużą ostrożność przy optymalizowaniu kodu pod kątem konkretnego urządzenia. Czasem kod, który działa w jednym urządzeniu, nie będzie działał w innym. Typowymi przykładami technik obsługiwanych tylko w niektórych urządzeniach są tekstury typu NPOT (ang. Non-Power-Of-Two) i format kompresji tekstur. Jeśli chcesz, aby kod był zgodny także z urządzeniami bez Androida, zwróć uwagę na rozszerzenia obsługiwane przez docelowe urządzenia. Obecnie urządzenia Apple'a (iPhone, iPod i iPad) są oparte na procesorze PowerVR firmy Imagination Technologies, jednak w przyszłych urządzeniach Apple'a mogą pojawić się inne procesory.

### Kompresja tekstur

Od tekstur zależy wygląd aplikacji wykorzystujących OpenGL ES. Choć korzystanie z nieskompresowanych tekstur jest proste, tekstury tego rodzaju powodują szybki wzrost wielkości aplikacji. Na przykład nieskompresowana tekstura o wymiarach 256×256 w formacie RGBA8888 może zajmować 256 kilobajtów pamięci.

Nieskompresowane tekstury negatywnie wpływają na wydajność, ponieważ trudniej jest je zapisać w pamięci podręcznej niż tekstury skompresowane (z uwagi na wielkość). Ponadto wymagają dłuższego dostępu do pamięci, co wpływa także na zużycie energii. Aplikacje z nieskompresowanymi teksturami są również większe, dlatego dłużej trwa ich pobieranie i instalowanie. Oprócz tego ilość pamięci w urządzeniach z Androidem jest zwykle ograniczona, dlatego w aplikacjach należy zajmować jej jak najmniej.

Na poniższej liście wymieniono formaty kompresji tekstur obsługiwane w urządzeniu Samsung Galaxy Tab 10.1:

- GL\_OES\_compressed\_ETC1\_RGB8\_texture,
- GL\_EXT\_texture\_compression\_latc,
- GL\_EXT\_texture\_compression\_dxt1,
- GL\_EXT\_texture\_compression\_s3tc.

Format kompresji ETC1 został opracowany w firmie Ericsson (ETC to akronim nazwy Ericsson Texture Compression) i jest obsługiwany przez większość urządzeń z Androidem, w tym przez wszystkie takie urządzenia zgodne ze standardem OpenGL ES 2.0. Dlatego jest to najbezpieczniejszy format ze względu na liczbę obsługiwanych urządzeń. Używa się w nim 4 bitów na piksel zamiast 24 (format ETC1 nie obsługuje kanału alfa), co zapewnia sześciokrotny poziom kompresji. Jeśli dodać 16-bajtowy nagłówek, tekstura o wymiarach 256×256 w formacie ETC1 zajmuje 32 784 bajty.

Istnieje wiele narzędzi do tworzenia tekstur w formacie ETC1. W pakiecie SDK Androida znajduje się uruchamiane z wiersza poleceń narzędzie etc1tool. Służy ono do przekształcania obrazów w formacie PNG na skompresowane obrazy w formacie ETC1. Poniższa instrukcja kompresuje plik lassen.png (183 kilobajty) i pokazuje różnicę między pierwotnym a skompresowanym plikiem: etc1tool lassen.png --encode --showDifference lassen\_diff.png

Jeśli programista nie podał pliku wynikowego, nazwa pliku jest generowana na podstawie pliku wejściowego. Tu plik wynikowy to lassen.pkm (zajmuje 33 kilobajty). Na rysunku 8.3 pokazano różnicę między skompresowaną grafiką a oryginałem.

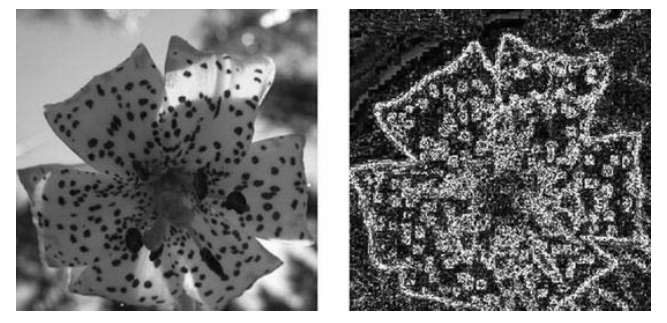

*Rysunek 8.3.* Pierwotny rysunek (po lewej) i różnica w stosunku do skompresowanej wersji (po prawej)

Uwaga Za pomocą narzędzia etc1tool można też przekształcić plik w formacie ETC1 na obraz w formacie PNG. Więcej informacji o tym narzędziu znajdziesz na stronie http://d.android.com/guide/developing/tools/etc1tool.html.

Niestety, narzędzie etc1tool z pakietu SDK Androida udostępnia niewiele opcji. Dlatego programiści, którzy chcą zachować kontrolę nad kompresją i jakością grafiki, powinni stosować inne narzędzie — etcpack. Można je pobrać z witryny firmy Ericsson (http://devtools.ericsson.com/etc). Pozwala ono ustawić następujące opcje:

- szybkość kompresji (mniejsza szybkość to wyższa jakość),
- $\bullet$ miarę błędu (percepcyjna lub niepercepcyjna),
- $\bullet$ orientację.

Jeśli tekstury są generowane "stacjonarnie" (czyli nie na samym urządzeniu z Androidem), zawsze należy zastosować jak najwyższą jakość kompresji. Ponieważ ludzkie oko jest wrażliwsze na kolor zielony niż na czerwony lub niebieski, należy ponadto wybrać tryb percepcyjny dla miary błędu (algorytm zapewnia wtedy większą wierność koloru zielonego względem oryginału kosztem kolorów czerwonego i niebieskiego, co zmniejsza maksymalny stosunek sygnału do szumu).

Choć różnice nie zawsze są widoczne, nie ma powodu, aby udostępniać aplikację z teksturami niższej jakości. W formacie ETC1 tekstury wyższej jakości mają ten sam rozmiar jak te o niższej jakości. Choć generowanie tekstur wyższej jakości trwa dłużej (dlatego na etapie programowania wielu programistów decyduje się korzystać z tekstur niższej jakości), przed udostępnieniem aplikacji zawsze należy pamiętać o zastosowaniu tekstur wyższej jakości.

Jeszcze inna możliwość to narzędzie ARM Mali GPU Compression Tool. Można je pobrać bezpłatnie ze strony http://www.malideveloper.com/developer-resources/tools. Narzędzie to udostępnia podobne opcje jak etcpack, jednak ma interfejs graficzny (przy czym dostępna jest też wersja uruchamiana z wiersza poleceń). Na rysunku 8.4 pokazano narzędzie ARM Mali GPU Compression Tool modyfikujące opisywany już wcześniej plik.

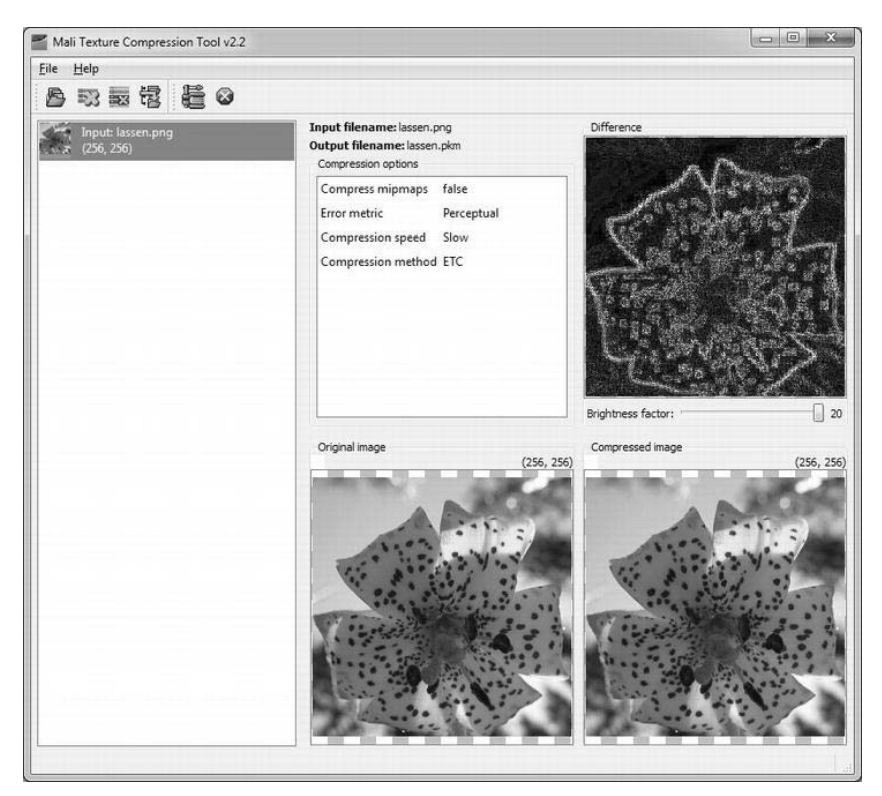

*Rysunek 8.4.* Narzędzie ARM Mali GPU, przeznaczone do kompresji grafiki

Na rysunku 8.5 pokazano różnicę w jakości dla kompresji wysokiej jakości (powolnej) i niskiej jakości (szybkiej). Widać, że różnice między grafikami w różnych trybach nie są wyraźne.

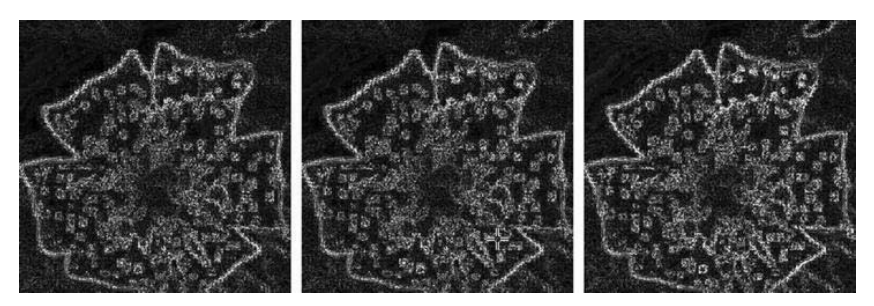

*Rysunek 8.5.* Wysoka jakość (po lewej), średnia jakość (pośrodku) i niska jakość (po prawej)

W witrynie dla programistów oprogramowania na procesory ARM Mali dostępnych jest wiele narzędzi. Liczne narzędzia do tworzenia i debugowania kodu można znaleźć w witrynach firm ARM, Imagination Technologies, Nvidia i Qualcomm:

- http://www.malideveloper.com/developer-resources/tools,
- http://www.imgtec.com/powervr/insider/sdkdownloads,
- http://developer.nvidia.com/tegra-android-development-pack,
- http://developer.qualcomm.com/develop/mobile-technologies/graphics-optimization-adreno.

Na przykład firma Imagination Technologies także udostępnia narzędzie do tworzenia skompresowanych tekstur, PVRTexTool, a w witrynie Nvidii znajduje się kompletny pakiet SDK (obejmujący pakiet SDK Androida, pakiet NDK, środowisko Eclipse i przykładowy kod).

Uwaga W niektórych z wymienionych witryn trzeba się zarejestrować, aby uzyskać dostęp do narzędzi i dokumentów.

Począwszy od Androida 2.2 (poziom 8. interfejsu API) dostępne są następujące klasy pomagające w korzystaniu z tekstur w formacie ETC1:

- android.opengl.ETC1,
- android.opengl.ETC1Util,
- android.opengl.ETC1Util.ETC1Texture.

Aplikacja może kompresować grafikę do formatu ETC1 dynamicznie. Służą do tego metody ETC1.encodeImage() i ETC1Util.compressTexture(). Dynamiczna kompresja jest przydatna, jeśli tekstur ETC1 nie można wygenerować w trybie "stacjonarnym", na przykład gdy tekstury są oparte na plikach graficznych zapisanych w urządzeniu (np. zdjęcie jednej z osób z listy kontaktów).

Wskazówka Choć format ETC1 nie obsługuje przezroczystości (w skompresowanej teksturze nie ma kanału alfa), można wykorzystać inną, jednokanałową teksturę obejmującą tylko informacje o przezroczystości i połączyć obie tekstury w programie cieniowania.

### **Inne formaty kompresji tekstur**

Choć ETC1 to najpopularniejszy format kompresji tekstur, istnieją też inne, obsługiwane przez niektóre urządzenia. Oto wybrane formaty:

- PowerVR Texture Compression (PVRTC),

- ATI Texture Compression (ATC lub ATITC),
- S3 Texture Compression (S3TC) z wersjami od DXT1 do DXT5.

Warto wypróbować różne formaty w zależności od urządzeń docelowych. Ponieważ dany procesor graficzny może być zoptymalizowany pod kątem powiązanego z nim formatu kompresji (np. procesor graficzny PowerVR jest zoptymalizowany na potrzeby formatu PVRTC), lepsze efekty można uzyskać za pomocą specyficznych formatów kompresji niż przy stosowaniu bardziej standardowego formatu ETC1.

Uwaga Do generowania tekstur w formacie PVRTC można też stosować narzędzie texturetool z systemu iOS Apple'a.

### **Manifest**

W manifeście aplikacji wykorzystującej OpenGL należy określić dwie rzeczy:

- którą wersję standardu OpenGL urządzenie ma obsługiwać,
- które formaty kompresji wykorzystano w aplikacji.

Na listingu 8.16 pokazano, jak określić, że urządzenie ma być zgodne ze standardem OpenGL ES 2.0, a aplikacja obsługuje tylko dwa formaty kompresji: ETC1 i PVRTC.

```
Listing 8.16. Manifest aplikacji korzystającej z OpenGL
```

```
<?xml version="1.0" encoding="utf-8"?>
<manifest xmlns:android="http://schemas.android.com/apk/res/android"
     package="com.apress.proandroid.opengl"
     android:versionCode="1" android:versionName="1.0" >
     <uses-sdk android:minSdkVersion="8" />
     <uses-feature android:glEsVersion="0x00020000" />
     <supports-gl-texture android:name="GL_OES_compressed_ETC1_RGB8_texture" />
     <supports-gl-texture android:name="GL_IMG_texture_compression_pvrtc" />
 ...
```
</manifest>

■ Uwaga Wersja standardu OpenGL ES jest zapisywana w formacie 16.16, dlatego OpenGL ES 2.0 to 0x0002000.

W sklepie Android Market opisane informacje są używane do filtrowania aplikacji dostępnych dla łączących się urządzeń. Na przykład w urządzeniu zgodnym tylko ze standardem OpenGL ES 1.1 nie są widoczne aplikacje wymagające OpenGL ES 2.0. Podobnie w urządzeniach obsługujących tylko format ETC1 nie pojawiają się aplikacje korzystające tylko z formatów PVRTC i ATC.

Jeśli w manifeście aplikacji nie określono żadnego formatu kompresji tekstur, sklep Android Market nie stosuje filtrów dotyczących takiego formatu (z uwagi na założenie, że program obsługuje wszystkie możliwe formaty). Dlatego może się okazać, że użytkownik zainstaluje aplikację, która nie będzie działać. Może to prowadzić do przyznawania niskich ocen programowi.

### Mipmapy

Obiekty w trójwymiarowej scenie często pojawiają się w tle i nie zajmują dużo przestrzeni na ekranie. Dlatego stosowanie tekstury o wymiarach 256×256 dla obiektu zajmującego na ekranie obszar 10×10 pikseli prowadzi do marnotrawienia zasobów (pamięci i przepustowości łącza). Mipmapy pozwalają rozwiązać ten problem przez określenie różnych poziomów szczegółowości w teksturach, co pokazano na rysunku 8.6.

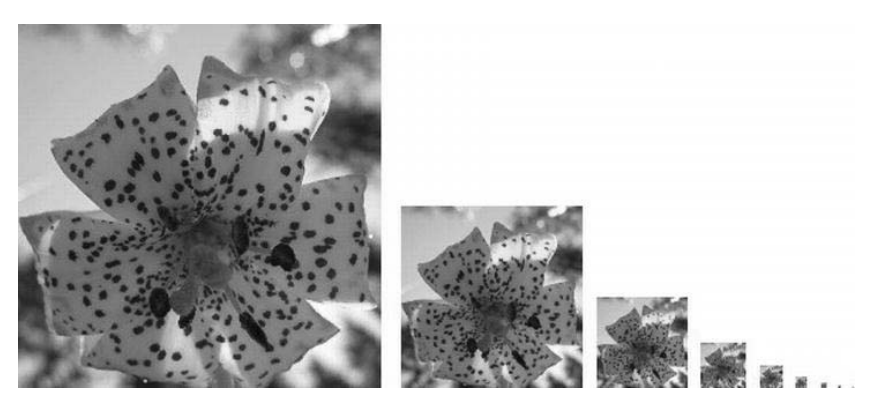

*Rysunek 8.6.* Mipmapy o wymiarach od 256×256 do 1×1

Choć zestaw bitmap zajmuje zwykle około 33% więcej pamięci niż pojedynczy pierwotny rysunek, pozwala nie tylko poprawić wydajność, ale też jakość grafiki.

Na rysunku 8.6 widać, że każdy rysunek to wersja pierwotnej grafiki, ale na różnym poziomie szczegółowości. Oczywiście trudno jest dostrzec kwiat w wersji o wymiarach 1×1.

Do generowania mipmap można zastosować narzędzie ARM Mali GPU Texture Compression Tool. Zamiast tworzyć jeden plik .pkm, narzędzie to generuje obrazy na wszystkich poziomach szczegółowości (aż do grafiki o wymiarach 1×1) i dla każdego poziomu tworzy odrębny plik .pkm. W aplikacji trzeba następnie wczytywać te poziomy jeden po drugim — wywołując na przykład metodę ETC1Util.loadTexture() lub GLES20.glTexImage2D().

Ponieważ nie wszystkie urządzenia są identyczne, nie każde wymaga tego samego poziomu szczegółowości. Na przykład urządzenia Google TV o rozdzielczości HD 1920×1080 wymagają bardziej szczegółowego obrazu niż Samsung Nexus S o rozdzielczości WVGA 800×480. Dlatego dla urządzenia Google TV potrzebna może być tekstura o wymiarach 256×256, natomiast dla urządzenia Nexus S wystarczająca jest tekstura o wymiarach 128×128.

Uwaga Przy wyborze tekstury, którą aplikacja ma zastosować, nie należy uwzględniać tylko rozdzielczości ekranu. Na przykład w telewizorach Google TV firmy Sony (rozdzielczość 1920×1080) używany jest procesor PowerVR SGX535 o szybkości 400MHz, który jest mniej wydajny niż procesor PowerVR SGX540 o szybkości 384MHz z nowszego urządzenia Samsung Galaxy Nexus (rozdzielczość 1280 $\times$ 720).

Sposób renderowania tekstur zależy też od parametrów ustawionych za pomocą jednej z metod glTexParameter() (np. metody glTexParameteri()). Można na przykład ustawić funkcję dostosowującą wielkość tekstury. W tym celu należy wywołać instrukcję glTexParameteri(GL\_TEXTURE\_2D, GL\_TEXTURE\_MIN\_FILTER, param), gdzie param to jedna z następujących wartości:

- GL\_NEAREST,
- GL\_LINEAR,
- GL\_NEAREST\_MIPMAP\_NEAREST,
- GL\_NEAREST\_MIPMAP\_LINEAR,
- GL\_LINEAR\_MIPMAP\_NEAREST,
- GL\_LINEAR\_MIPMAP\_LINEAR.

Choć funkcja GL\_NEAREST jest zwykle szybsza niż GL\_LINEAR, a GL\_LINEAR jest szybsza od czterech pozostałych, wolniejsze funkcje zapewniają wyższą jakość grafiki. Parametry aplikacji mogą zależeć od preferencji użytkownika (jeśli programista umożliwił konfigurowanie jakości renderowania), jednak użytkownicy często nie mają wystarczającej cierpliwości, aby wypróbować różne ustawienia w celu znalezienia kombinacji, która dobrze się sprawdza w ich urządzeniach. Dlatego w aplikacji należy postarać się ustalić optymalną konfigurację ustawień OpenGL.

W OpenGL można skonfigurować wiele ustawień. Zgodnie z niektórymi ustawieniami domyślnymi jakość grafiki jest traktowana priorytetowo względem wydajności. Warto więc wiedzieć, jakie opcje można zmienić w aplikacji. Na przykład w dokumentacji na stronie http://www.khronos.org/opengles/sdk/docs/man/ opisano różne parametry, które można ustawić dla tekstur.

### Różne pliki APK

Ponieważ pożądana może być obsługa różnych formatów kompresji tekstur (w celu optymalizacji programu pod kątem różnych urządzeń), a mipmapy zajmują sporo miejsca, aplikacja może przekroczyć limit pamięci określony w sklepie Android Market (obecnie limit ten wynosi 50 megabajtów).

W takiej sytuacji programista ma trzy możliwości:

- Zmniejszenie wielkości aplikacji, na przykład przez obsługę tylko formatu ETC1.
- Pobieranie tekstur ze zdalnego serwera po zainstalowaniu aplikacji.
- Wygenerowanie różnych plików APK (każdy z odrębnym zestawem tekstur).

W sklepie Android Market można opublikować różne pliki APK aplikacji, każdy przeznaczony dla innej konfiguracji. W jednym pliku APK można używać tylko tekstur w formacie ETC1, a w innym stosować same tekstury PVRTC (zoptymalizowane pod kątem androidowych urządzeń z procesorem PowerVR). Takie pliki APK mogą być dostępne w sklepie Android Market pod jedną nazwą, a sklep odpowiada za wybór pliku odpowiedniego dla danego urządzenia. Użytkownicy nie muszą samodzielnie określać pliku APK do pobrania i zainstalowania, ponieważ wybór odbywa się automatycznie i niezauważalnie dla odbiorcy.

Uwaga Nie wszystkie sklepy z aplikacjami na Android obsługują tę funkcję, dlatego jeśli planujesz dystrybucję programu w różnych sklepach, staraj się udostępniać jeden plik APK dla wszystkich urządzeń.

Oczywiście tekstury nie są jedynym powodem, dla którego trzeba (lub warto) udostępniać różne pliki APK. Czasem warto na przykład utworzyć mniejszy plik APK dla starszych urządzeń i większy, z dodatkowymi funkcjami, dla nowszego sprzętu. Choć udostępnianie różnych plików APK jest możliwe, komplikuje ono pielęgnowanie kodu i proces rozpowszechniania aplikacji. Dlatego jeśli to możliwe, lepiej jest rozpowszechniać pojedynczy plik APK.

### Programy cieniowania

Standard OpenGL ES 2.0 obsługuje język OpenGL ES Shading Language, co pozwala zastąpić potok przekształceń opartych na stałych funkcjach i potok fragmentów znany z wersji OpenGL ES 1.x.

Wspomniany język oparty jest na C i zapewnia większą kontrolę nad potokiem operacji OpenGL, ponieważ umożliwia pisanie własnych programów cieniowania dla wierzchołków i fragmentów.

Programy cieniowania, podobnie jak wszystkie programy języka C, mogą być zarówno bardzo proste, jak i niezwykle skomplikowane. Choć nie istnieją uniwersalne reguły, należy dążyć do redukowania złożoności programów cieniowania, ponieważ mogą mieć one istotny wpływ na wydajność.

### Złożoność sceny

Renderowanie złożonych scen trwa oczywiście dłużej niż prostych. Dlatego łatwym sposobem na zwiększenie liczby klatek jest uproszczenie renderowanych scen (przy zachowaniu akceptowalnej jakości grafiki). W omówieniu tekstur wspomniano już, że bardziej oddalone obiekty mogą być mniej szczegółowe i składać się z mniejszej liczby trójkątów. Prostsze obiekty zajmują mniej pamięci i w mniejszym stopniu obciążają łącza.

### Odrzucanie

Choć procesory graficzne dobrze radzą sobie z geometrią i potrafią ustalić, które obiekty mają być widoczne, w aplikacji należy próbować odrzucać obiekty znajdujące się poza bryłą widzenia. Pozwala to wyeliminować polecenia wyświetlania obiektów, które zostaną odrzucone (ponieważ są niewidoczne).

Istnieje wiele technik odrzucania obiektów, a nawet trójkątów. Choć omawianie tych metod wykracza poza zakres tej książki, wspomnę, że niższa od oczekiwanej liczba klatek może wynikać ze złych algorytmów odrzucania. Stosunkowo łatwo można na przykład szybko wyeliminować obiekty znajdujące się za kamerą.

Uwaga Przeważnie warto włączyć odrzucanie tylnych ścian, aby nie wyświetlać trójkątów znajdujących się na niewidocznych od strony kamery ścianach obiektów.

### Tryb renderowania

Renderer w OpenGL domyślnie renderuje scenę niezależnie od zmian w jej wyglądzie. Czasem między klatkami wygląd sceny się nie zmienia. Dlatego warto nakazać rendererowi generowanie sceny tylko na żądanie. Efekt ten można uzyskać za pomocą trybu renderowania, ustawianego w klasie GLSurfaceView.

Aby ustawić tryb renderowania w klasie GLSurfaceView, należy wywołać metodę setRenderMode() i przekazać do niej jedną z dwóch następujących wartości:

- RENDERMODE\_CONTINUOUSLY,
- RENDERMODE\_WHEN\_DIRTY.

Jeśli tryb renderowania jest ustawiony na RENDERMODE WHEN DIRTY, renderer generuje scenę w momencie tworzenia powierzchni lub przy wywołaniu metody GLSurfaceView.requestRender().

### Zużycie energii

Jedną z wielkich zalet współczesnych procesorów graficznych jest możliwość ich uśpienia lub przynajmniej bardzo szybkiego zwolnienia w okresach bezczynności. Procesor graficzny może na przykład (częściowo lub całkowicie) wstrzymać działanie między dwiema klatkami, jeśli nie ma do wykonania żadnych operacji. Prowadzi to do zmniejszenia zużycia energii i wydłużenia czasu pracy na baterii.

Po uzyskaniu akceptowalnej liczby klatek można kontynuować optymalizowanie kodu — choćby po to, aby zmniejszyć zużycie energii. Im szybciej klatki są renderowane, tym szybciej procesor graficzny przechodzi w stan bezczynności i tym dłużej wytrzymuje bateria (a użytkownik może dłużej korzystać z aplikacji). W niektórych programach doskonałym sposobem na wydłużenie czasu pracy na baterii przy korzystaniu z OpenGL jest renderowanie klatek tylko przy zmianie wyglądu sceny. Umożliwia to opisany wcześniej tryb renderowania RENDERMODE\_WHEN\_DIRTY.

### **Podsumowanie**

Najnowsze urządzenia z Androidem mają bardzo duże możliwości i doskonale obsługują grafikę — zarówno dwu-, jak i trójwymiarową. Choć niektóre optymalizacje są mniej istotne niż jeszcze kilka lat temu, pojawiają się nowe wyzwania, które związane są z wyższą rozdzielczością obsługiwaną przez urządzenia, niemal powszechną zgodnością ze standardem OpenGL ES 2.0 i coraz wyższymi oczekiwaniami użytkowników. W tym rozdziale tylko pokrótce omówiono standard OpenGL ES i przedstawiono wybrane, łatwe do zaimplementowania techniki, które pozwalają uzyskać istotne korzyści. Na szczęście istnieje wiele źródeł, z których zarówno początkujący, jak i zaawansowani dowiedzą się czegoś więcej o standardzie OpenGL. Warto też zajrzeć do dokumentacji udostępnianej przez producentów procesorów graficznych (firmy ARM, Imagination Technologies, Nvidia, Qualcomm), gdzie opisane są sposoby optymalizowania renderowania pod kątem poszczególnych procesorów tego typu.

215

ROZDZIAŁ 8. CGRAFIKA

## **Skorowidz**

.apk, rozszerzenie, 18 <include />, znacznik, 201, 202 <merge />, znacznik, 200, 201 <uses-sdk>, 29

### **A**

akcelometr, 188 AlarmManager.setInexactRepeating(), 191 alarmy, 190, 191 planowanie, 191 algorytmy iteracyjne, 20 rekurencyjne, 20 amp, Patrz amper amper, 169 Android, 15 urządzenia, 30, 45 wersje, 28, 29, 30 wykonywanie kodu, 18 Android Compatibility, 29 android.database, pakiet, 40 android.database.sqlite, pakiet, 40 Android.mk, plik, 58, 60 android.renderscript, pakiet, 236 android.util.LruCache<K, V>, klasa, 27 android:configChanges, 34 android:maxSdkVersion, 29 android:minSdkVersion, 29 android:targetSdkVersion, 29 android:vmSafeMode, 19

api-level.h, 68 APK, plik, 18, 213 Application Not Responding, okno, 33 Application.mk, plik, 53, 58 architektury wielordzeniowe, 144, 145 ARM Mali GPU Compression Tool, 209 ARM, architektura, 45, 79 instrukcje, 91, 92, 93, 94, 95, 96, 97 armeabi, 45 armeabi-v7a, 45 ARMv5, 54 ARMv7, 54 ArrayList, klasa, 32 Arrays, klasa, 31 Arrays.binarySearch, metoda, 31 Arrays.sort, metoda, 31 asembler, 79, 84 asemblerowy, kod, 80 asset\_manager.h, 68 asset\_manager\_jni.h, 68 AsyncTask, klasa, 134, 135, 136, 137 AtomicInteger, klasa, 143

### **B**

bateria, 169 pojemność, 169, 170 zużycie energii, 171, 174, 180 biblioteka natywna kompilowanie, 52 wczytywanie, 52

BigDecimal, typ, 22 BigInt, typ, 22 BigInteger, typ, 21, 22 bitmap.h, 68 BitSet, klasa, 116 boolean, typ, 110 Build.VERSION.SDK, 29 Build.VERSION.SDK\_INT, 29 byte, typ, 110

### **C**

C, język funkcje wbudowane, 100, 101 instrukcje dla wektorów, 101 rozszerzenia, 100 CalledFromWrongThreadException, wyjątek, 133 char, typ, 110 ciąg Fibonacciego, 18, 19 algorytm iteracyjny, 20, 21 algorytm rekurencyjny, 20 architektura wielordzeniowa, 145 BigInteger, typ, 22, 23, 24 optymalizacja, 20, 21 pamięć podręczna, 26 Class.forName(), 30 Class.getMethod(), 30 Collections, klasa, 31 compileStatement, metoda, 39 configuration.h, 68 ConnectivityManager, klasa, 178 ContentValues, klasa, 39 Cortex, 54 czujniki, 188, 189 częstotliwość aktualizacji, 189

### **D**

Dalvik, 18, 42 dane kompresja, 181 pobieranie w tle, 178, 179 transfer, 179, 180 DatabaseUtils.InsertHelper, klasa, 40 Debug.startMethodTracing(), 160 Debug.stopMethodTracing(), 160 Debug.threadCpuTimeNanos(), 159 detectCustomSlowCall(), 36 dex, kompilator, 18 dexdump, 18

double, typ, 110 DVFS, 190

### **E**

ETC1, 208, 209, 210 etc1tool, narzędzie, 208 etcpack, narzędzie, 208 execSQL, instrukcja, 39

### **F**

Fibonacciego, ciąg, 18, 19 algorytm iteracyjny, 20, 21 algorytm rekurencyjny, 20 architektura wielordzeniowa, 145 BigInteger, typ, 22, 23, 24 optymalizacja, 20, 21 pamięć podręczna, 26 float, typ, 110 FloatMath, klasa, 22 FrameLayout, układy, 200, 201 FTS, 42 funkcje rozwijanie, 105 wbudowane, 100, 101

### **G**

GetStringChars, metoda, 65 GetStringCritical, metoda, 65 GetStringRegion, metoda, 65, 66 GetStringUTFChars, metoda, 65 GetStringUTFRegion, metoda, 65, 66 GLSurfaceView, klasa, 214 Google TV, 30, 45 grafika, 189

### **H**

Handler, klasa, 137, 138 HandlerThread, klasa, 139 HashMap, klasa, 26, 27 hierarchyviewer, narzędzie, 204, 205

### **I**

IllegalArgumentException, wyjątek, 134 input.h, 68 instrukcje synchroniczne, 142, 143

int, typ, 21, 110 interfejsy API, 28, 128 ite, instrukcja, 83 iteracyjne, algorytmy, 20

### **J**

Java, 17 łączenie z C i C++, 46, 47, 51 typy proste, 110 java.lang.Math, typ, 22 java.math, pakiet, 22 java.util, pakiet, 31 java.util.concurrent, pakiet, 139 java.util.concurrent.atomic, pakiet, 143 java.util.concurrent.locks, pakiet, 143 javah, 47 jboolean, typ, 110 jbyte, typ, 110 jchar, typ, 110 jclass, typ, 48 JDK, pakiet, 47 jdouble, typ, 110 jfloat, typ, 110 jint, typ, 110 JIT, kompilator, 19, 43, 64 wyłączenie, 19 jlong, typ, 51, 110 JNI, 47, 64 dostęp do pól i metod, 66, 68 łańcuchy znaków, 64, 65 JNIEnv, 48 jobject, typ, 48 jshort, typ, 110

### **K**

karty SD, 35 keycodes.h, 69 kod asemblerowy, 62, 80 kolor, przekształcanie formatu, 84, 86 kompresja tekstur, 207, 208, 210 komunikaty, rejestrowanie, 166, 167 kulomb, 169

### **L**

layoutopt, narzędzie, 204, 205 LDM, instrukcja, 107 ldr, instrukcja, 88, 89 leniwe inicjowanie, 33, 35

LinearLayout, układ, 34 Log, klasa, 166 log.h, 69 lokalizacja, 181, 182 częstotliwość aktualizacji, 183 dostawcy, 184, 185, 186 ostatnia znana, 187 long long, typ, 110 long, typ, 21, 110 Looper, klasa, 137, 138, 139 looper.h, 69

### Ł

łańcuchy znaków, 64, 65 łączenie, 38

### **M**

makefile, plik, 49, 50 mechanizmy procesora, 98, 99 memoizacja, 26 Message, klasa, 138 metody natywne, 47 mipmapy, 212 movt, instrukcja, 89 movw, instrukcja, 89

### **N**

największy wspólny dzielnik, 80 Native Development Kit, Patrz NDK native, słowo kluczowe, 47 native\_activity.h, 69 native\_window.h, 69 native\_window\_jni.h, 69 NativeActivity, klasa, 68, 69, 76 NDK, pakiet, 43, 77 a RenderScript, 244 ABI, interfejsy, 44 aktualizacje, 45 aplikacje natywne, 70 dokumentacja, 44 native\_app\_glue, moduł, 70, 71, 76 ndk-build, 49, 52 wersje, 46 wsparcie, 43 zawartość, 44 ndk-build, 49, 52 NEON, rozszerzenie, 98 NetworkInfo, klasa, 179

NetworkInfo.isRoaming(), 180 noteSlowCall(), 36 nwd, Patrz największy wspólny dzielnik

### **O**

obb, 69 objdump, 61, 79 onCreate(), 34, 35 onLowMemory(), 128, 129 onResume(), 35 onRetainNonConfigurationInstance(), 153 onSaveInstanceState(), 155 onStart(), 35 OpenGL ES, 205 manifest aplikacji, 211 mipmapy, 212 odrzucanie obiektów, 214 programy cieniowania, 213 rozszerzenia, 206, 207 tryb renderowania, 214 złożoność sceny, 214 zużycie energii, 214 optymalizacja, 25 kod w C i C++, 60, 61 pod kątem wszystkich urządzeń, 54 pomiar czasu, 157, 158, 159 OutOfMemoryError, wyjątek, 32

### **P**

pamięć, 109, 110 dostęp, 117 mała ilość, 128 przywracanie, 123, 127, 128 wstępne wczytywanie, 106 wyciekanie, 123 pamięć podręczna, 25, 27, 117 długość wiersza, 118 typu LRU, 27 typu MRU, 27 pętle, rozwijanie, 105 PLI, instrukcja, 106 pomiar czasu, 157, 158, 159

### **Q**

query, metoda, 42

#### **R**

rect, 69 referencje, 124 fantomowe, 125, 126 miękkie, 125, 126 silne, 125 słabe, 125, 126 rejestrowanie komunikatów, 166, 167 rekurencyjne, algorytmy, 20 RelativeLayout, układ, 34, 197, 198 ReleaseStringChars, metoda, 65 ReleaseStringCritical, metoda, 65 ReleaseStringUTFChars, metoda, 65 RenderScript, 217, 218, 219 a NDK, 244 init(), 223 interfejsy API, 234 renderowanie, 222 root(), 223 tworzenie skryptu, 219 wady, 245 wydajność, 233 zalety, 244 zmienne, 225 RenderScriptGL, klasa, 223 Ritchie, Dennis, 107 rs\_allocation, plik, 242 rs\_atomic.rsh, plik, 244 rs\_cl.rsh, plik, 238 rs\_core.rsh, plik, 237 rs\_graphics.rsh, plik, 242 rs\_math.rsh, plik, 241, 242 rs\_time.rsh, plik, 243 rs\_types.rsh, plik, 234, 235 rsForEach(), 229 RSSurfaceView, klasa, 225 run(), 132 RunTime.availableProcessors(), 145

### **S**

SD, karty, 35 SDK Updater, 29 sensor, 69 setContentView(), 34, 195, 196 short, typ, 21, 110, 115 sieć, 178

sortowanie przez zliczanie, 115 szybkie, 115 tablic, 115 SparseArray, klasa, 26, 27 SparseBooleanArray, klasa, 27 SparseIntArray, klasa, 27 SQLite, 37 instrukcje, 37, 38 start(), 132 sticky intent, Patrz trwała intencja STM, instrukcja, 107 storage\_manager.h, 69 STR, instrukcja, 107 StrictMode, klasa, 35, 36, 37, 124 String, typ, 64 String.format, metoda, 38, 39 StringBuilder, klasa, 38, 39 struktury danych, 30 dobieranie, 32 java.util, pakiet, 31 sxth, instrukcja, 112 synchronized, słowo kluczowe, 140, 141, 142 System.currentTimeMillis(), 158 System.loadLibrary(), 52 System.nanoTime(), 158, 159

### Ś

śledzenie, 160 kodu natywnego, 164 QEMU, 164 średnia, obliczanie, 88

### **T**

tablice, sortowanie, 115 tekstury, 208 kompresja, 207, 208, 210 TelephonyManager, klasa, 179 Thread, klasa, 132, 133 Thread.getName(), 133 TimeUnit, klasa, 159 tracedmdump, polecenie, 165 Traceview, narzędzie, 161, 162 w perspektywie DDMS, 163 transakcje, 40 transfer danych, 179, 180 trwała intencja, 171 typy danych, 110, 139

### **U**

uhadd16, instrukcja, 90 układy FrameLayout, 200, 201 narzędzia, 204 optymalizowanie, 195 RelativeLayout, 197, 198 UnsatisfiedLinkError, wyjątek, 52

### **V**

Vector, klasa, 32 ViewStub, klasa, 34, 35, 203 volatile, słowo kluczowe, 140, 141, 142

### **W**

WakeLock, blokady, 192, 193, 194 WakeLock.acquire(), 193 wartości, porównywanie, 112, 113 wątek, 132, 133 cykl życia aktywności, 150 główny, 33, 34 priorytet, 133, 134 WeakHashMap, klasa, 126 window.h, 69 wirtualny rejestr, 19 współbieżność, 143 wydajność, 110 pomiar czasu, 157, 158, 159

### **X**

x86, 45

### **Z**

zapytania, 41

SKOROWIDZ

# PROGRAM PARTNERSKI

**GRUPY WYDAWNICZEJ HELION** 

**1. ZAREJESTRUJ SIĘ** 2. PREZENTUJ KSIĄŻKI **3. ZBIERAJ PROWIZJĘ** 

Zmień swoją stronę WWW w działający bankomat!

Dowiedz się więcej i dołącz już dzisiaj! http://program-partnerski.helion.pl

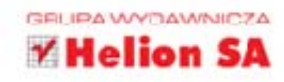

latforma Android wciąż się rozwija, a użytkownicy oczekują coraz bardziej zaawansowanych aplikacji. Istotne jest to, że muszą one działać perfekcyjnie - nie ma tu miejsca na zaciecia, spowolnienia lub brak odpowiedzi. Programiści często muszą dopracowywać, poprawiać i optymalizować wydajność tworzonych programów. Zagadnienia te zyskuja na znaczeniu, ponieważ aplikacje stają się coraz bardziej złożone. Wydajniejsze programy pozwalają programiście aplikacji na Android uzyskać wyższe oceny i ostatecznie odnieść wiekszy sukces. Jak to osiągnąć? Jest to zadanie trudne, ale wykonalne!

Z tego podręcznika dowiesz się, jak dopracować aplikacje na Android; zapewnić ich stabilność, wydajność i szybkość działania. Zobaczysz, jak pisać aplikacje w Javie, C i obu tych językach z użyciem pakietów SDK i NDK Androida. W trakcie lektury odkryjesz, jak optymalizować kod oparty na OpenGL, jak zmniejszyć zużycie pamięci oraz zużycie baterii przez Twoją aplikację. Ponadto nauczysz się testować wydajność aplikacji oraz korzystać z nowości, jaką jest RenderScript. Po zapoznaniu się z tą książką staniesz się lepszym programista, a jakość Twoich aplikacji wzrośnie.

Sięgnij po tę książkę i:

- zoptymalizuj aplikację w Javie za pomocą pakietu SDK ö
- ٠ świadomie używaj zasobów urządzenia
- wydajnie korzystaj z wielowatkowości i synchronizacji
- testuj aplikację pod kątem wydajności
- zagwarantuj najlepsze wrażenia jej użytkownikom!

### Wydajność to jedna z najważniejszych cech aplikacji — zadbaj o nią!

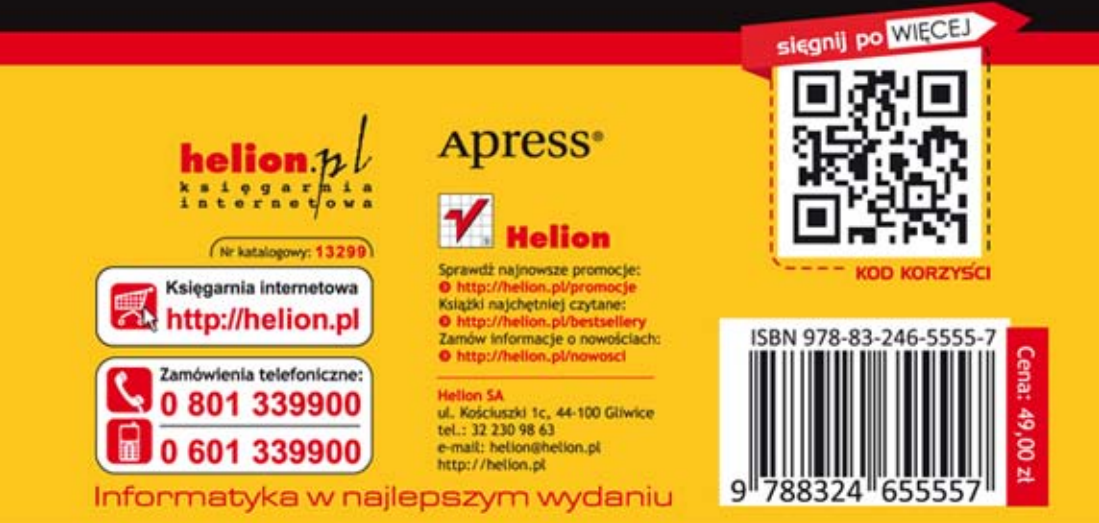